# **Page Numbering with Section Breaks in MS Word**

When formatting the page numbers for your manuscript, please keep the following in mind:

- a. Numbers should be at the bottom, center of the page.
- b. All pages, including the Appendices, must be numbered EXCEPT for the Title page. This is counted as page i, but the page number is not displayed
- c. Page numbers for the Front Matter are in small roman numerals (i, ii, iii..)
- d. Page numbers for the body of the manuscript are in Arabic numerals (1, 2, 3..)

## **Page Numbering for the Front Matter of Your Manuscript**

#### 1. **Formatting the Page Number for the Front Matter:**

- a. In your manuscript, go to the first page (Title Page) of your manuscript
- b. To insert page numbers in your document, click on the **Insert Tab**

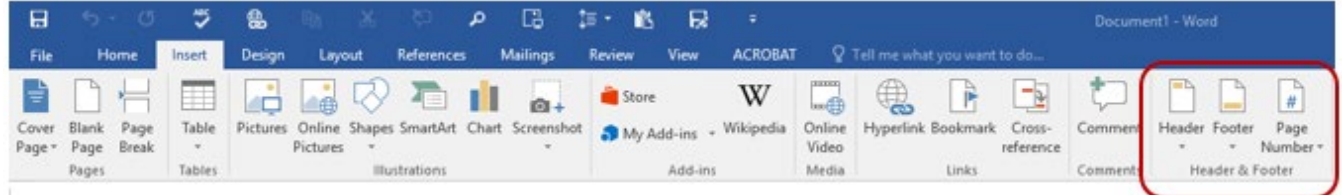

- c. In the **Header & Footer Group**, select **Footer**
- d. From the drop down menu, select the **Banded** design.

#### 2. **Formatting the Page Number for the Front Matter:**

- a. In your manuscript, go to the first page (Title Page) of your manuscript and double click in the Footer section.
- b. On the **Design** tab, in the **Header & Footer Group**
	- i. In the Options Section, check the box next to **Different Front Page**
	- ii. In the Header & Footer Section, choose **Page Numbers => Bottom of Page** From the drop down menu, select: **Plain Number 2 (bottom/center)**

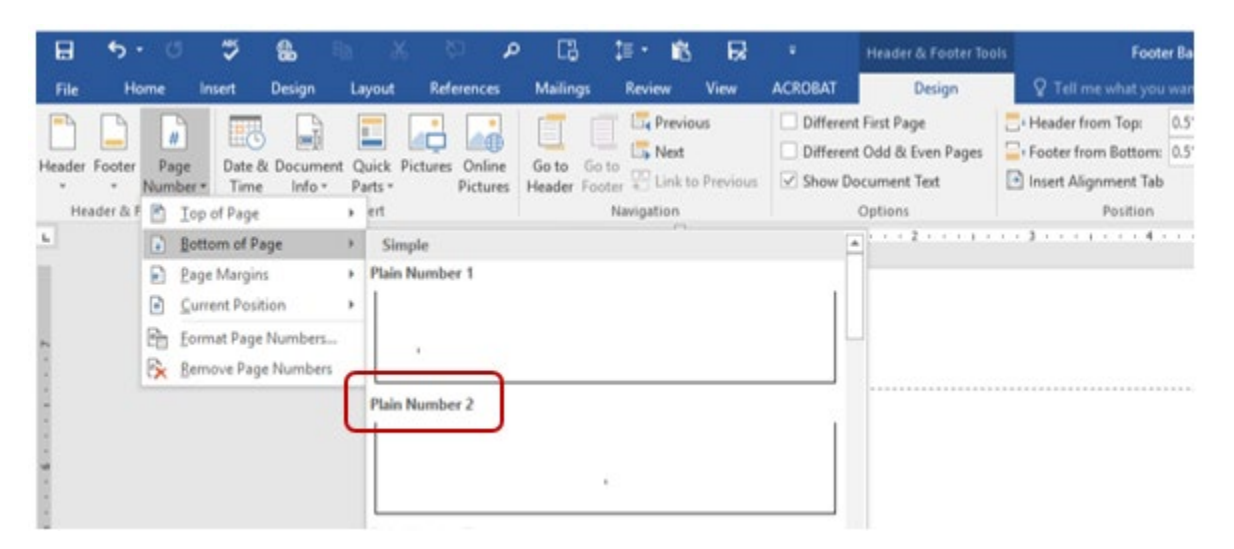

#### 3. **From the Page Number drop down box**

- a. Select **Format Page Numbers**
- b. On the **Page Number Format** menu
	- i Under **Number format**, Select: **i, ii, iii**
	- ii Under **Page numbering**, then **Start at**: Type in "**i**"
	- iii Click on **OK**

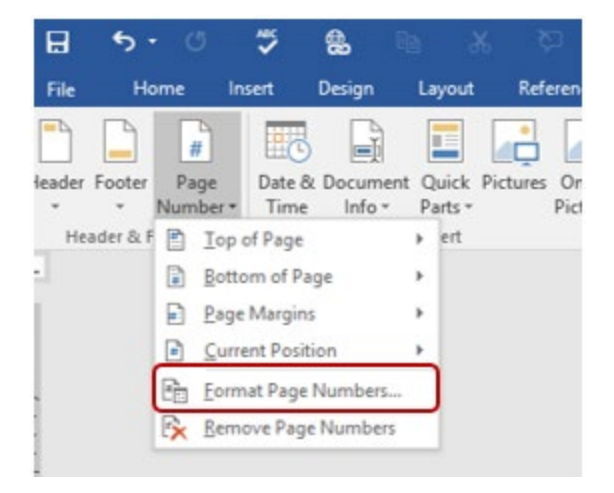

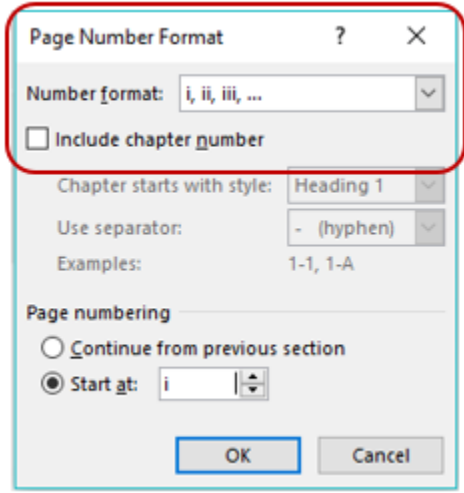

# **Page numbering for the Body of Your Manuscript – Arabic Numerals**

### **Insert a Section Break**

- 1. Move the cursor to the end of your last page for the front matter.
- 2. Insert a **Section Break** to change the page numbering to Arabic numerals for the body of your manuscript.
	- a. On the **Layout** tab in the **Page Setup** section
	- b. Click on **Breaks** and select **Next Page** from the drop down menu

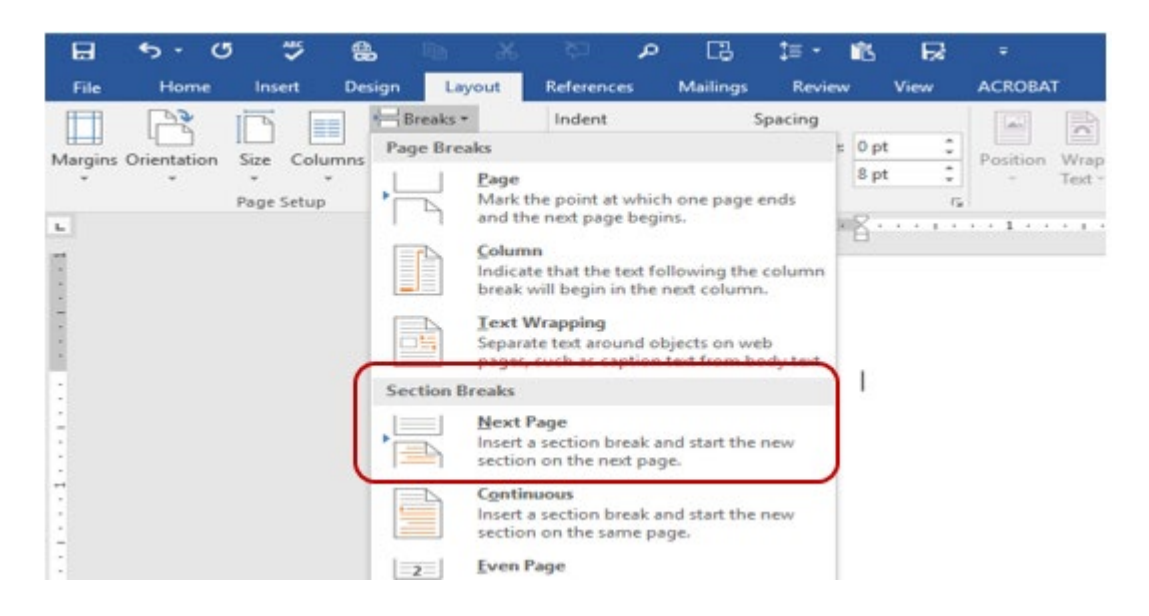

c. On the **Insert tab**, click on **Footer** in the **Header & Footer** group. Select **Edit Footer**

## **Formatting the Page Number for the Body of the Document**

- 1. In your manuscript on the first page of the body of the document, click on the **Design** tab
- 2. In the **Header & Footer Group**
	- a. Under **Options**, uncheck the box next to **Different Front Page**
	- b. Choose **Page Numbers => Bottom of Page=> Plain Number 2 (bottom/center)**

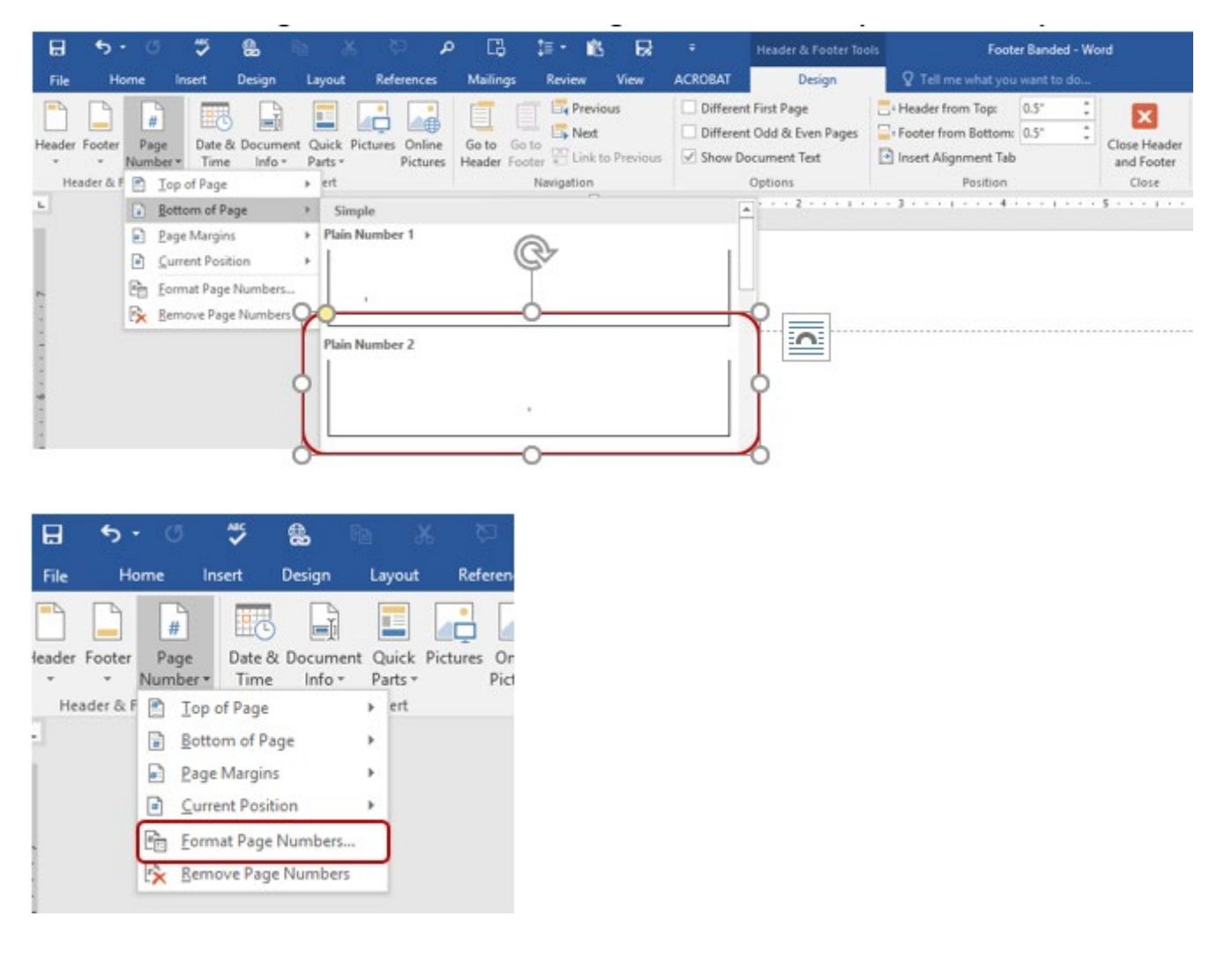

- 1. In the **Header & Footer Group**
	- a. **Footer**=> **Edit Footer**
	- b. Choose **Page Numbers => Format Page Numbers=>**
- 2. From the **Page Number Format** box:
	- a. Select (for the front matter) **"1, 2, 3.."**
	- b. **Start at: 1**
	- c. Click on **OK**

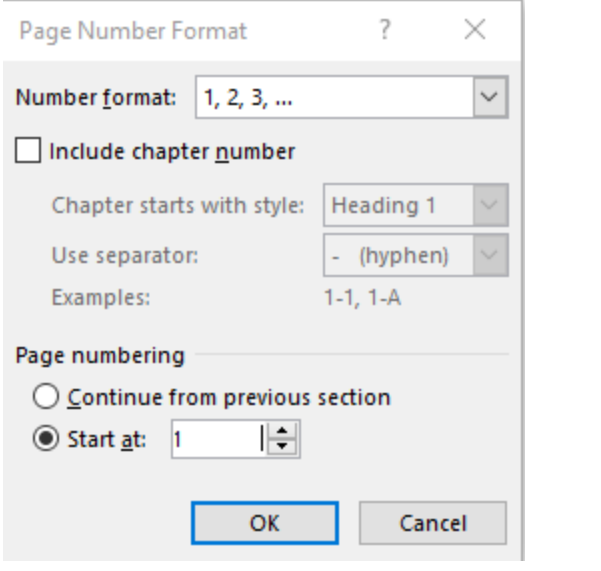